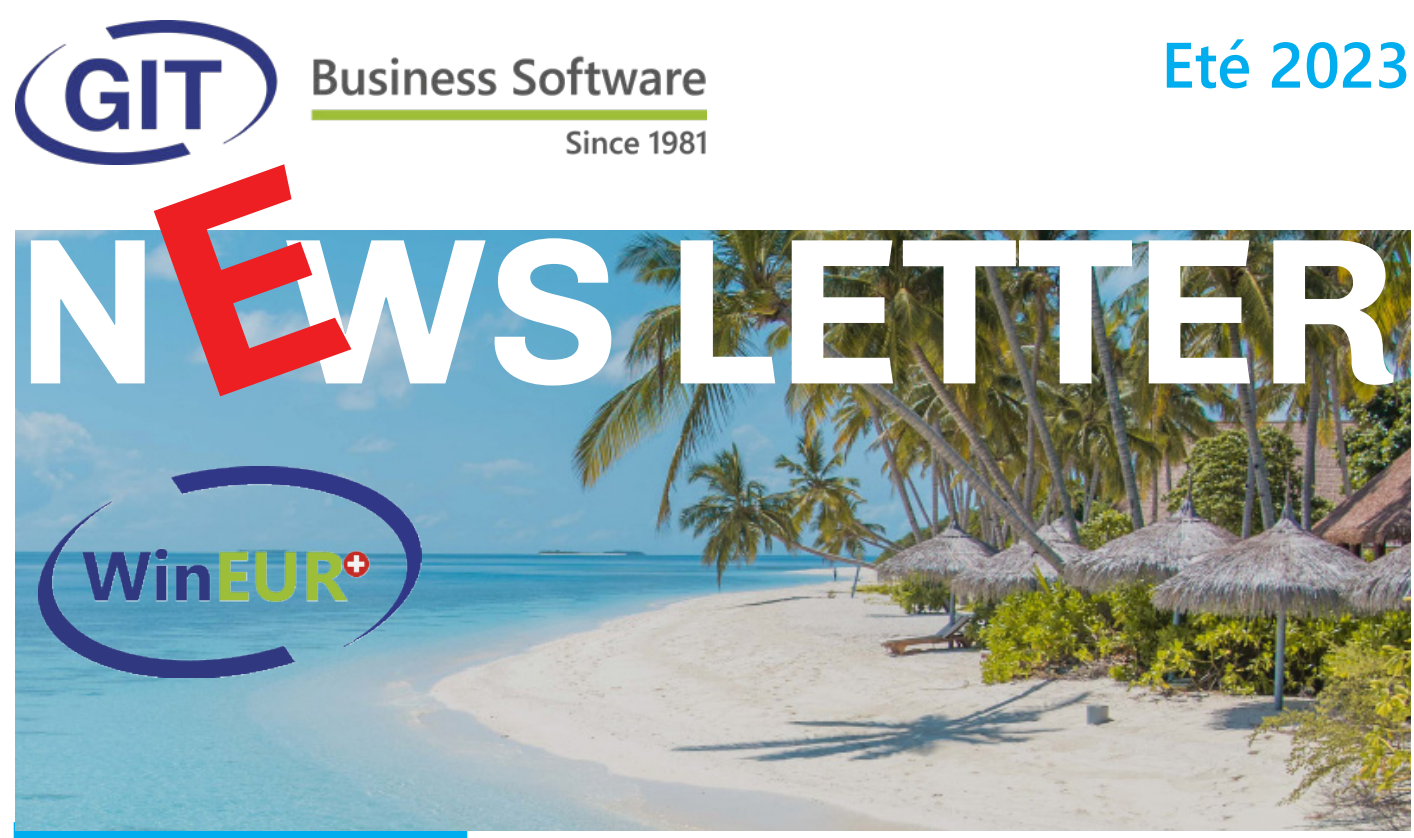

### **SOMMAIRE**

**La mise à jour officielle** 

**PAGE 2**

● La TVA 2023 - 2024

**PAGE 3**

• La lecture automatique OCR dans WinEUR notes de frais

**PAGE 4**

l **Générer des QR-factures** à l'aide du module tiers en comptabilité.

**PAGE 7**

l **LES 60 AMELIORATIONS et NOUVEAUTES de la mise à jour officielle**

## **La mise à jour officielle du logiciel WinEUR version été 2023.**

Nous avons le plaisir de vous informer des nouveautés et améliorations contenues dans la prochaine mise à jour **WinEUR été 2023**.

#### **Comment faire ma mise à jour ?**

A l'aide du lien qui vous permettra de télécharger la dernière version de vos logiciels WinEUR et qui vous sera envoyé par e-mail au plus tard 2 semaines après la réception de cette lettre d'information.

Dans le cas où cet e-mail ne vous parviendrait pas, nous vous invitons à prendre contact avec notre service Support :

- $\bullet$  par téléphone au +41 22 309 39 77
- ou par e-mail sav@git.ch

Les mises à jour enrichissent les fonctionnalités de vos logiciels par l'ajout de nouveautés et améliorations.

Nous vous encourageons vivement à installer la mise à jour officielle dès qu'elle est disponible et de bien **suivre les instructions d'installation** *(chemin d'accès)***.**

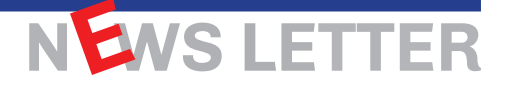

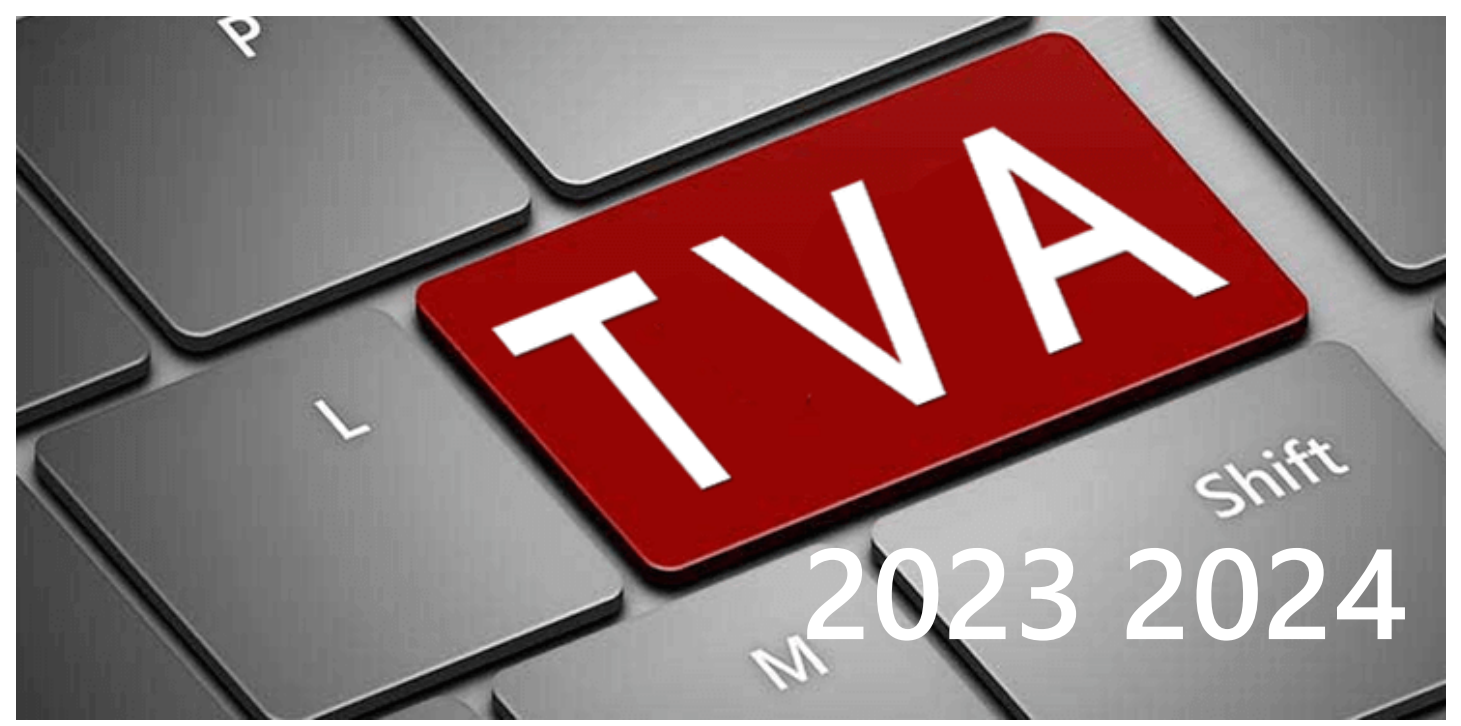

**2023 - 2024** Dès le 1er janvier 2024 les taux d'impôt TVA seront relevés comme suit: **Relèvement des taux d'impôt TVA au 1er janvier 2024**

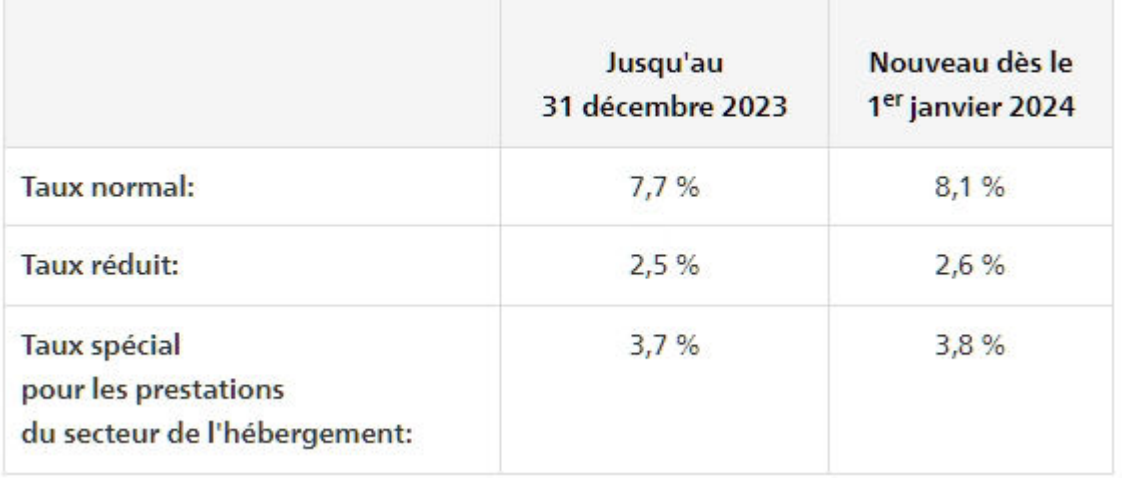

#### **Information sur le relèvement du taux de TVA 2024 qui entre déjà en fonction en 2023.**

Les taux TVA en Suisse ont été relevés au 1er janvier 2024 pour assurer le financement de l'AVS. Cependant, il est important de noter que les nouveaux taux **sont déjà applicables en 2023 s'agissant des prestations qui seront partiellement ou entièrement rendues en 2024.**

*Afin de se conformer à cette directive officielle, les factures d'assistance de GIT, dont les prestations effectuées s'étendent sur 2023 et 2024, devaient obligatoirement indiquer deux taux de TVA. C'est pourquoi, en 2023, elles vous ont été ou seront envoyées avec deux lignes de taux TVA.*

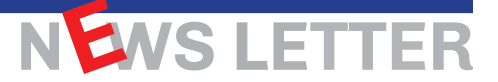

Les instructions dans les liens ci-dessous expliquent à quoi il faut prêter attention avec les nouveaux taux, qui peuvent être déclarés pour la première fois respectivement dans le 3e trimestre 2023, le 2e semestre 2023 et au mois de juillet 2023.

Cliquez sur les liens ci-dessous pour plus d'informations.

Lien 1: [AFC - Instructions pour la déclaration avec les nouveaux taux de TVA](https://www.estv.admin.ch/estv/fr/accueil/taxe-sur-la-valeur-ajoutee/taux-tva-suisse/taux-de-tva-des-2024/relevement-des-taux-impot-2024.html)

Lien 2: [Infos TVA 19 Relèvement des taux de l'impôt au 1er janvier 2024 Généralités](https://www.gate.estv.admin.ch/mwst-webpublikationen/public/pages/taxInfos/cipherDisplay.xhtml?componentId=1003638&publicationId=1003601&lang=fr)

*Il est à noter que le logiciel WinEUR comporte un utilitaire qui est déjà prêt pour le changement de taux TVA.*

*Pour plus de renseignements, ou en cas de doute, vous pouvez contacter notre service à la clientèle qui se fera un plaisir de vous conseiller.*

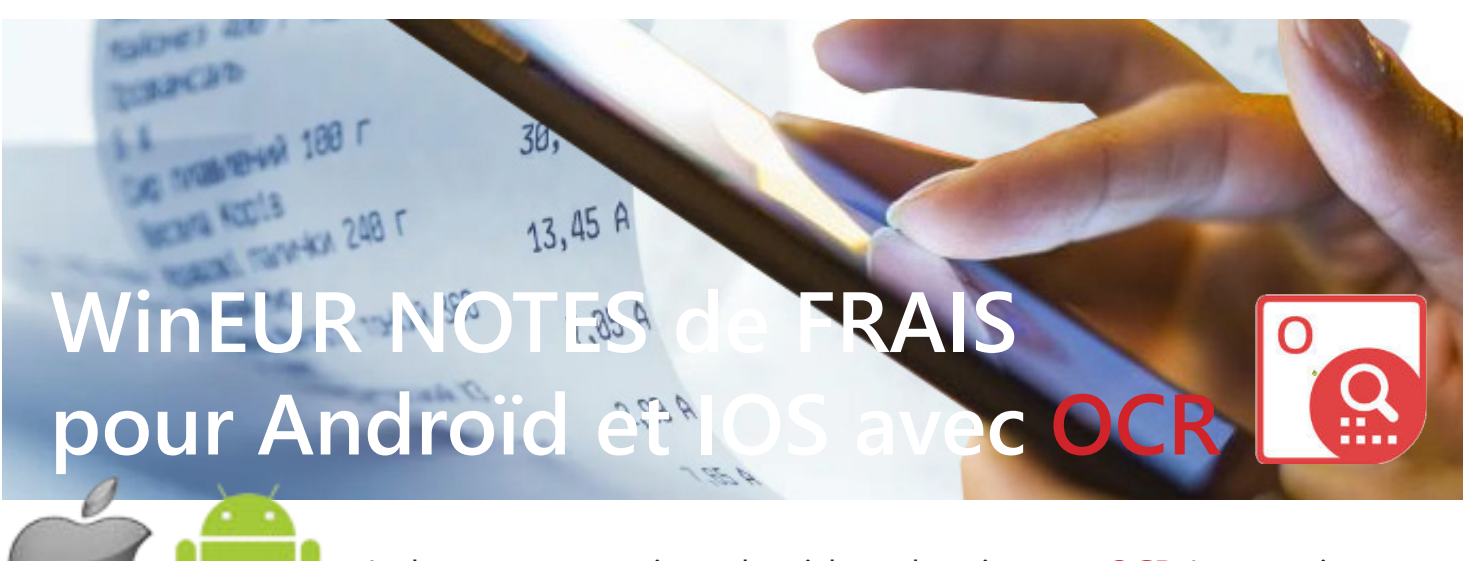

La lecture automatique des tickets de caisse par **OCR** (reconnaissance optique de caractères) dans WinEUR notes de frais à l'aide de votre smartphone androïd ou Iphone.

**WinEUR Notes de Frais**, simple d'utilisation, vous permet, où que vous soyez, d'enregistrer vos dépenses professionnelles : repas, hébergement, fournitures, transport, parking, etc.

**WinEUR Notes de Frais** inclus un moteur de reconnaissance de caractères (OCR) qui lit automatiquement la plupart des informations contenues sur votre ticket ou facture. Cette application est disponible sur Androïd et IOS, est multi monnaies, multi sociétés et disponible en français et anglais.

**Demandez une démonstration à notre département ventes ! [BROCHURE](https://www.git.ch/wp-content/uploads/2023/02/MOD_NAD_A-Fiche-NOTEdeFRAISade2.pdf)**

CIOFCUD

iOS

# Générer des QR-factures à l'aide du module tiers en comptabilité.

Si vous gérez vos factures hors WinEUR au travers de Word, d'Excel ou de toute autre solution et que vous n'avez aucun moyen simple et efficace pour imprimer le bulletin de versement QR, le module Tiers de WinEUR pourrait résoudre votre problème tout en améliorant grandement votre processus de facturation.

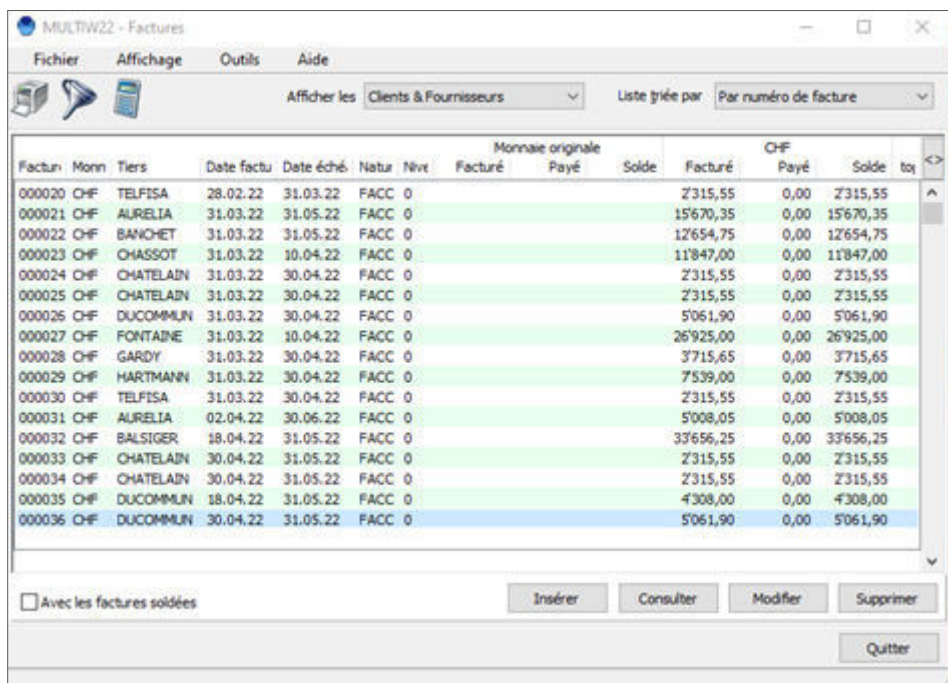

En effet, une fois vos factures clients comptabilisées dans le module tiers, soit au travers de la saisie d'écritures, soit en utilisant IZI-CLIK pour importer vos factures clients par reconnaissance de documents, il vous sera possible d'imprimer vos factures depuis la liste des factures se trouvant dans le menu «Fichiers de base». Toutes les factures clients peuvent être utilisées pour générer vos QR-factures.

Grâce à l'éditeur de formats, vous pourrez créer un format d'impression de type «bulletins de versement»

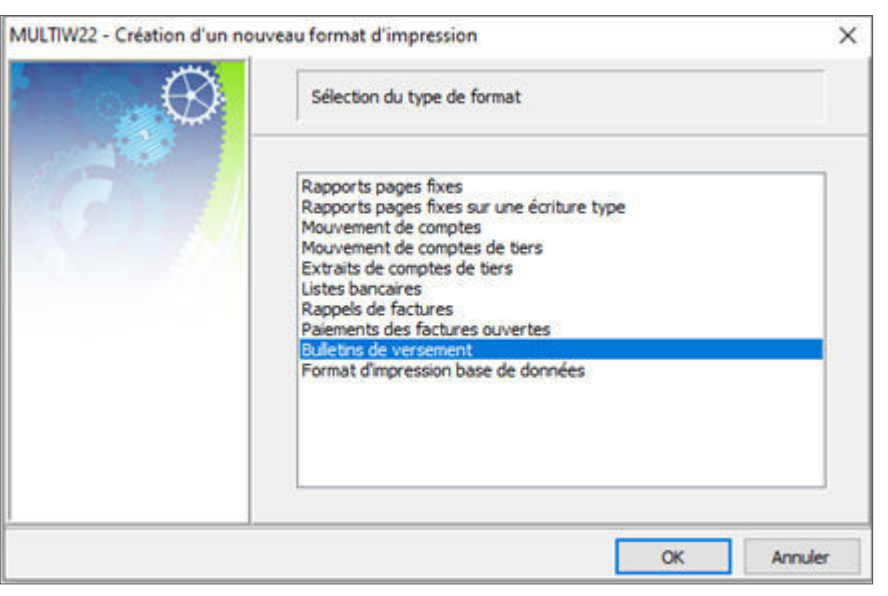

Ce format d'impression utilise la mécanique WinEUR des QR-factures pour générer une QR-facture à partir d'une facture du module Tiers.

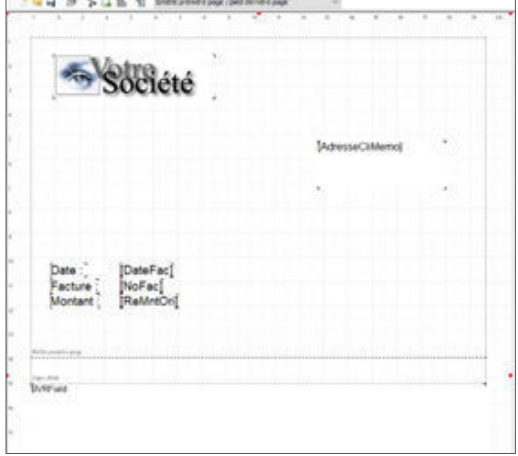

N LWS LETTER

# **WWW.GIT.CH -4-**

Ensuite, une fois le format d'impression défini, vous pourrez vous positionner sur une facture client depuis l'écran de la liste des factures, et par un simple clic droit de souris l'afficher ou l'imprimer.

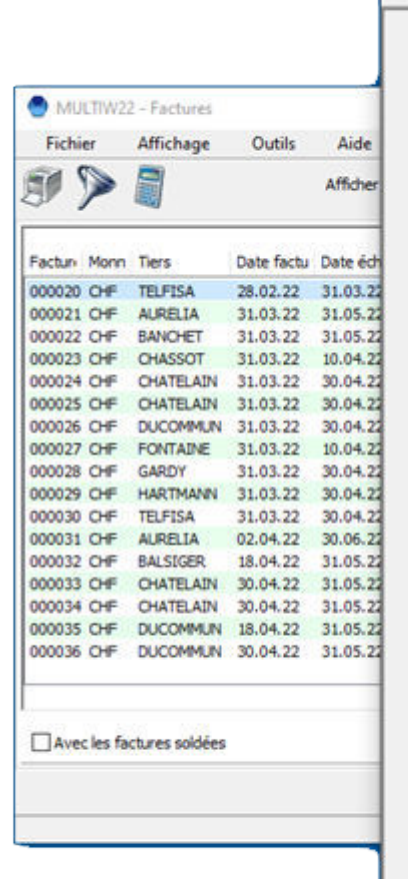

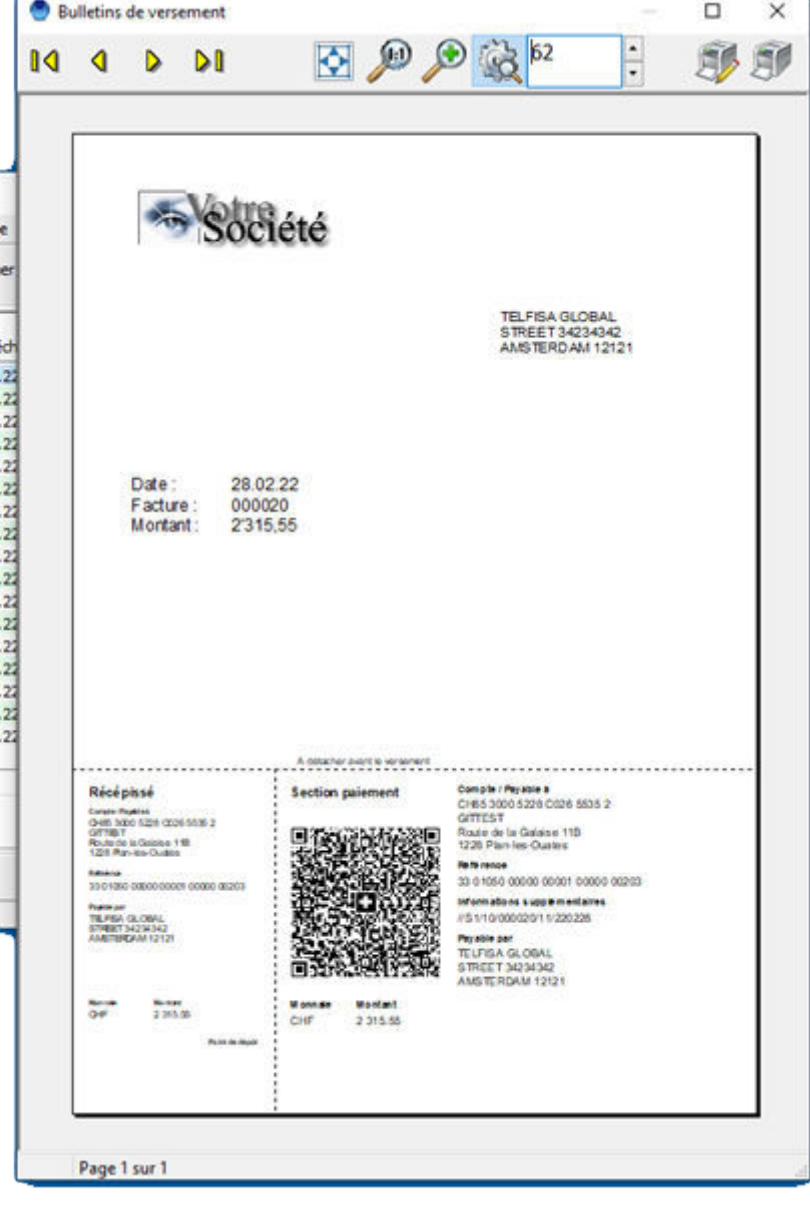

Il vous sera également possible de gérer l'impression en masse des factures en lançant la fonctionnalité au travers du menu Outils, Utilitaires, Imprimer les QR.

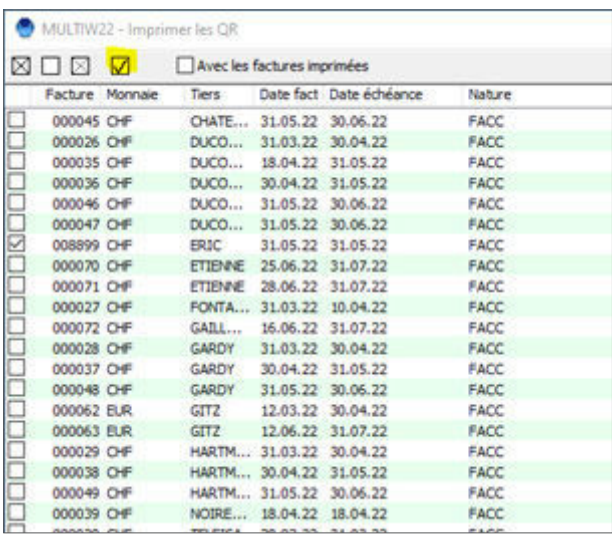

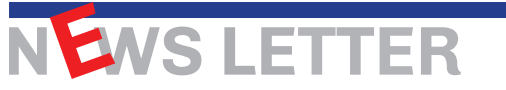

En plus de l'impression en masse, vous pourrez également envoyer par e-mail ou par e-Bill votre sélection de factures. Le bouton surchargé en jaune ci-dessus vous permettra de sélectionner les factures paramétrées pour un des types d'envoi, e-Bill en l'occurrence.

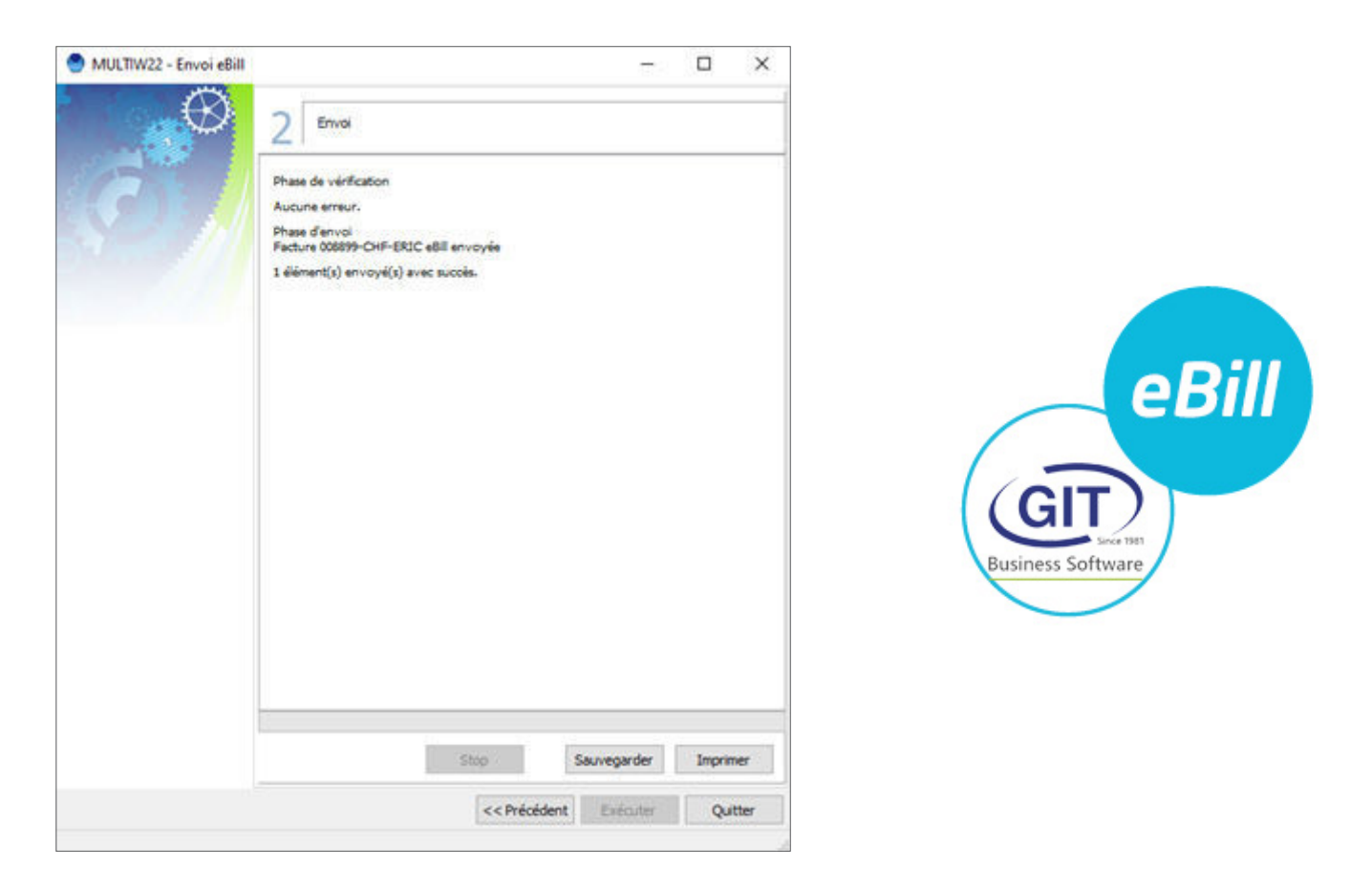

Pour conclure, l'envoi de QR-factures à vos clients vous permettra la réconciliation et la comptabilisation automatique des encaissements au travers du module des encaissements QR.

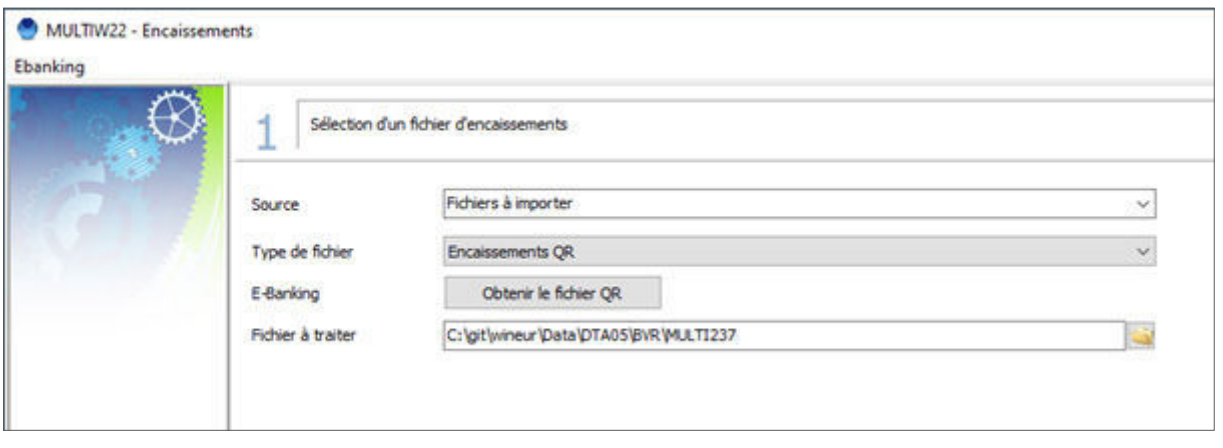

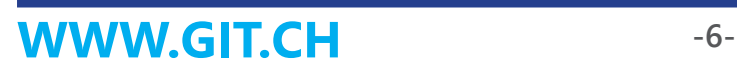

# NEW

# **LES 60 AMELIORATIONS & NOUVEAUTES de la mise à jour été 2023**

#### **GENERAL**

- l Ajout du paramètre Program date dans les propriétés du programme (Shift/F1).
- Format d'impression, ajout d'un nouveau type de champ, image, champ qui sera relié à un composant image du format et permettra d'imprimer de la donnée image (photo des employés, photo des articles, etc.).

#### **GRAND LIVRE**

- Fichiers de base, références, sur la référence journal, ajout d'un bouton droit de souris sur un code journal pour lancer un utilitaire qui va mettre le code journal courant sur toutes les écritures sans code journal.
- Import d'écritures avec choix de colonnes, faire en sorte que si un fichier pdf du même nom que le numéro de pièce de l'écriture créée par imporation est présent, il soit attaché à l'écriture comme archive.
- Intégration de la nouvelle norme camt53.01.08 dans le programme des avis de débit et crédit.
- Avis de débit et crédit, ajout d'une fonction pour remettre un avis en erreur non visible dans un statut à comptabiliser, fonctionnalité accessible par un bouton droit de souris sur l'avis.
- l Analyse des contreparties d'un compte de liquidité, ajout de la possibilité de paramétrer le nombre de contreparties. Suite à la génération, le système affichera également le nombre maximum de contreparties retrouvées.
- l Nouvel utilitaire pour renuméroter une référence d'analyse de journal à utiliser par bouton droit dans fichier de base, référence, référence d'analyse de journal.
- Import d'écritures avec choix de colonnes, ajout d'une nouvelle colonne code société qui permettra d'utiliser l'import d'écritures avec choix de colonnes en mode multi-exercices. Ce code société associé à la date de l'écriture permettra de retrouver l'exercice à utiliser.

#### **TIERS**

- **•** Propositions de paiements, mettre en erreur les paiements de type BV sur CCP et BV sur CCP et BV sur banque qui ne sont plus acceptés depuis le 1er octobre 2022.
- l Programme des avis de débit et crédit, ajout de l'import des règles pour le mapping des tiers (idem import des règles pour le mapping des comptes).
- Gestion du code analytique de la facture dans l'import des factures en balance d'entrée.
- l Nouvelle fonctionnalité pour pouvoir exporter les balances d'ouverture des tiers (liste des factures avec choix des colonnes).
- **IMPRESSION des dettes et créances par pays, ajout d'une impression détaillant la liste par le part de la part de la constance de la constance de la constance de la constance de la constance de la constance de la constance** tiers.
- **•** Propositions de paiements, ajout des taux standard et de clôture et pouvoir recalculer sur demande les montants payés de la proposition de paiements.
- **Encaissements QR, quand le tiers n'est pas retrouvé et que l'on a des informations sur la**  personne ou entité qui a payé, les mettre dans le champ nom du tiers en commençant par ??? et ajout du no de référence QR sur la liste affichée des factures encaissées.
- Affichage du registre des factures, ajout d'un filtre pour n'avoir que les factures ouvertes

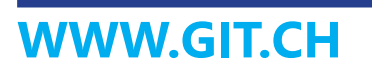

N**EWS LETTER** 

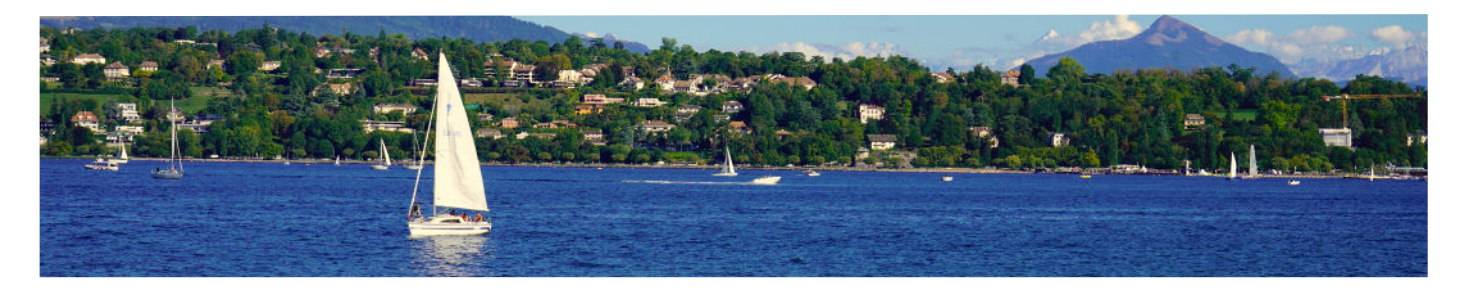

ou que les factures payées.

- Registre des factures fournisseurs, ajout d'une colonne pour le numéro de dossier sur l'affichage des factures du registre.
- l Encaissements QR des factures clients, ajout d'une option pour autoriser l'encaissement multiple de factures déjà encaissées.
- l WinEUR notes de frais, sur la liste des tiers dans fichiers de base, tiers, ajout d'un utilitaire par bouton droit de souris sur le tiers courant pour obtenir les informations de login notes de frais et si l'utilisateur notes de frais est actif.

#### **FACTURATION**

- Liste des articles par client, ajout des colonnes Note complémentaire et Description longue de l'article.
- l Fiche article par client, ajout du type de prix : (A)uto, ajout de la fréquence : (J)ournalier. Si la devise du client est différente de la devise société, ajout de la possibilité de saisir dans les 2 devises avec conversion.
- l Transactions, envoi par email, ajout d'une option pour l'email du tiers par défaut (1, 2 ou 3).
- Facturation des projets, ajout d'une option Frais forfaitaire du tiers.
- l Transactions clients, pour les transactions en devises, ajout des informations des taux de changes théorique et effectif.
- l Transactions clients, ajout d'une option pour qu'à l'insertion on ait l'ouverture automatique de la fenêtre de sélection des prédéfinitions de lignes.
- l Transfert en comptabilité, ajout d'une option : Export xml des écritures générées lors du transfert en comptabilité.
- Saisie des lignes de transactions clients et fournisseurs : si taxe tiers à 0 et option TVA Grand-Livre, alors prendre la taxe de l'article.
- Dans les transactions, modification de l'option 'Envoyer par E-Mail la transaction...' avec proposition du dernier sujet et message par défaut.
- Génération d'une facture en facturation, ajout dans les informations Swico du détail de la TVA.
- Transfert en comptabilité, Imprimer la sélection, ajout option 'Reprendre le dernier format utilisé'.
- Facturation périodique : Génération avec changement de taux TVA et répartition au prorata, regroupement des lignes articles.
- Editeur de format : Gestion de l'impression de la photo des articles.
- Export/Import XML : ajout de la gestion du champ Note 2 de l'entête de transaction.
- l Export/Import XML : ajout des filtres sur numéro de transaction et transaction stoppée ou non.
- Rapports transactions : ajout des colonnes des comptes des familles d'articles.
- Lignes des transactions, ajout d'un raccourci clavier F6 à l'option 'Recharger une prédéfinition de lignes'.
- Ajout de huit champs génériques supplémentaires dans la fiche article.

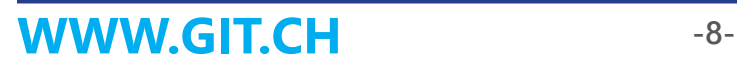

NEWS LETTER

#### **IMMOBILISATION**

- Fonction de sortie d'immobilisation, ajout de la possibilité de gérer les sorties partielles.
- Fichiers de base, immobilisation, ajout d'un filtre sur le montant des immobilisations.

#### **TIME-SHEETS**

- Correction de l'enregistrement des tailles de colonnes dans les listes TS par jour et par semaine.
- «Ajout de la gestion du lieu de travail sur les lignes de carte TimeSheet dans :
	- Transactions time-sheets.
	- Rapport transactions.
	- Import transactions fichier TXT.»
- **•** Création d'une nouvelle statistique TimeSheet : Etat des heures/travail supplémentaire et vacances.
- **e** Recherche dans la liste des transactions (jumelles), ajout de la recherche sur le code projet au niveau des entêtes et lignes.
- **In Utilitaire des transactions, ajout d'une option : Recalcul des quantités par rapport aux** heures (TS).
- **·** Décompte mensuel par employé, ajout d'une option Saut de page à chaque employé.
- **Rapport transactions : ajout de Email collaborateur au niveau Entête transaction (429)** et Ligne carte (986).
- **Nouvelle option 'Calcul des heures employés' dans les transactions TimeSheets.**
- l Nouvelle option : Projets, Outils GIT, Reprise des arrhes de l'année précédente.
- Facturation des projets, ajout des frais forfaitaires, si taxe tiers à 0 et option TVA Grand-Livre, alors prendre la taxe de la prestation.

#### **ANALYTIQUE**

Ajout d'une clé de répartition par défaut au niveau d'un tiers, à la place du compte analytique. Cette clé sera utilisée à la place du compte analytique dans les fonctionnalités suivantes : saisie d'écritures lors de la ventilation de la taxe, saisie depuis un no de référence QR ou depuis un tiers et saisie depuis IZI-Clik.

#### **STOCK**

Recalcul des stocks : ajout option de recalcul du prix moyen avec quantité inférieure ou égale à zéro.

#### **TITRES**

- Affichage comptabilité des titres, si on a un filtre sur un titre, affichage des totaux des quantités et des montants en monnaie originale.
- En cas de gestion fifo ou lifo, ajout de la possibilité de calculer le gain/perte lors des ventes uniquement en se basant sur l'exercice en cours, sans remonter dans les années antérieures (se baser sur la balance d'entrée et les mouvements de l'année).

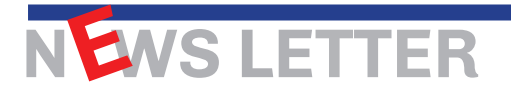

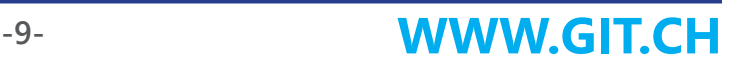

#### **IZI-CLIK**

- Dans la reconnaissance de factures, faire en sorte que l'on puisse utiliser la TVA cocontractant.
- Dans la reconnaissance de factures, nouvelle option société pour pouvoir saisir la TVA sur chaque ligne de charges ou/et produits.
- **.** Dans la reconnaissance de facture, utilisation des informations swico de la taxe pour l'amélioration de la reconnaissance de la partie TVA surtout en cas de facture avec Multi-taux de taxe.
- Intégration de la saisie d'une référence d'analyse de journal sur l'écran de reconnaissance de factures.
- l Nouvelle possibilité pour pouvoir saisir le no de dossier de la facture sur l'écran de reconnaissance.
- l Saisie de la méthode de paiement, ajout d'une ligne vide dans la liste déroulante de sélection de méthode de paiement pour pouvoir réinitialiser à blanc la méthode de paiement sélectionnée.

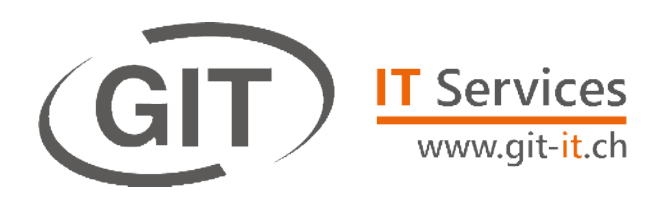

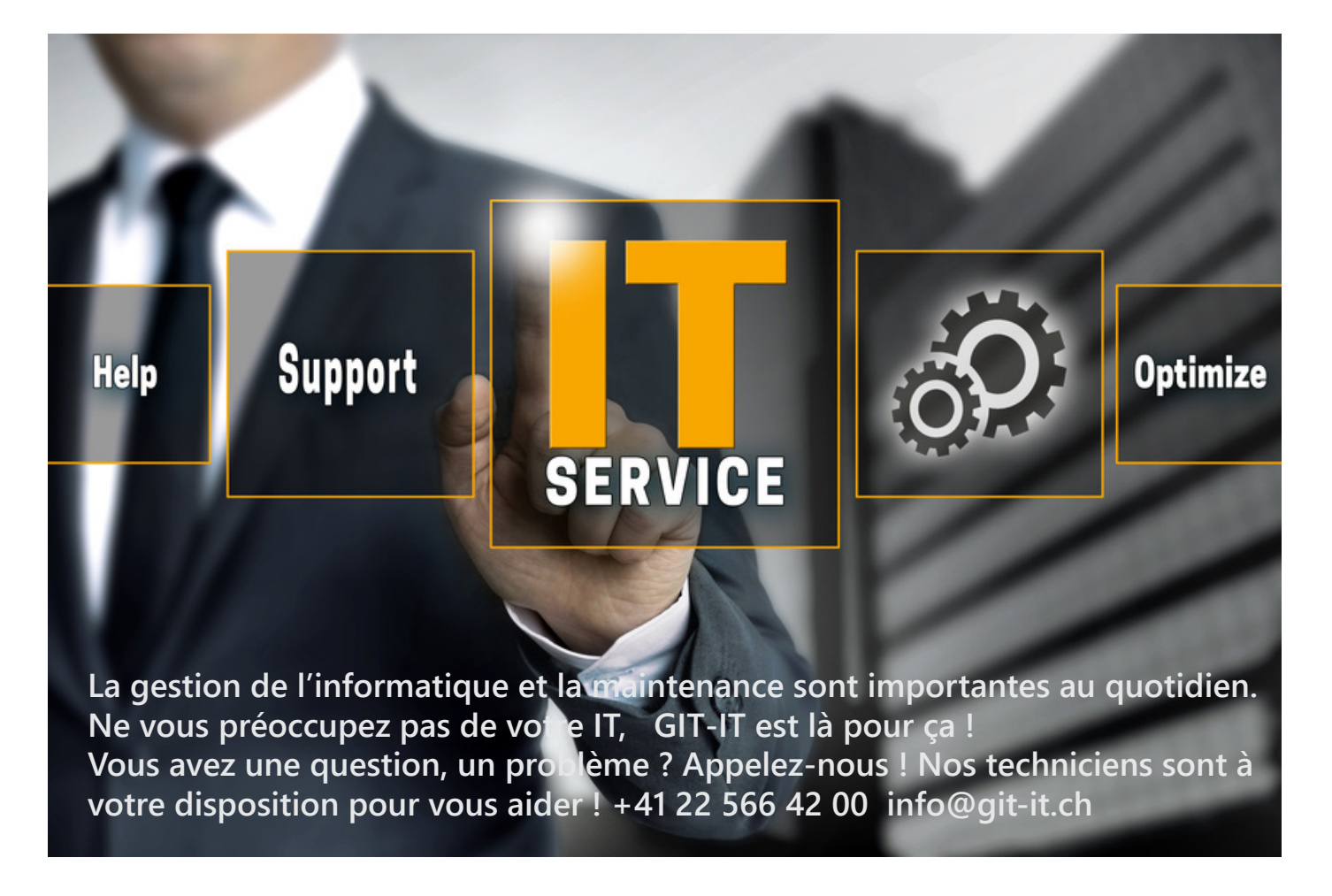

**WWW.GIT.CH -10-**

NEWS LETTER